## **FICHE PRATIQUE**

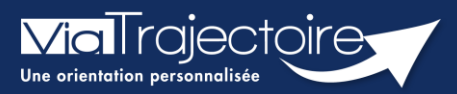

### **Débloquer un compte utilisateur**

Lorsqu'un professionnel de votre structure a bloqué son compte, après plusieurs tentatives de connexion avec un couple identifiant/mot de passe erroné : il est possible, en tant que référent structure ou unité, de débloquer le compte. Une fois cette démarche effectuée, l'utilisateur pourra de nouveau se connecter avec son identifiant et mot de passe habituel.

Cette fiche pratique vous indique la marche à suivre pour débloquer un compte ViaTrajectoire.

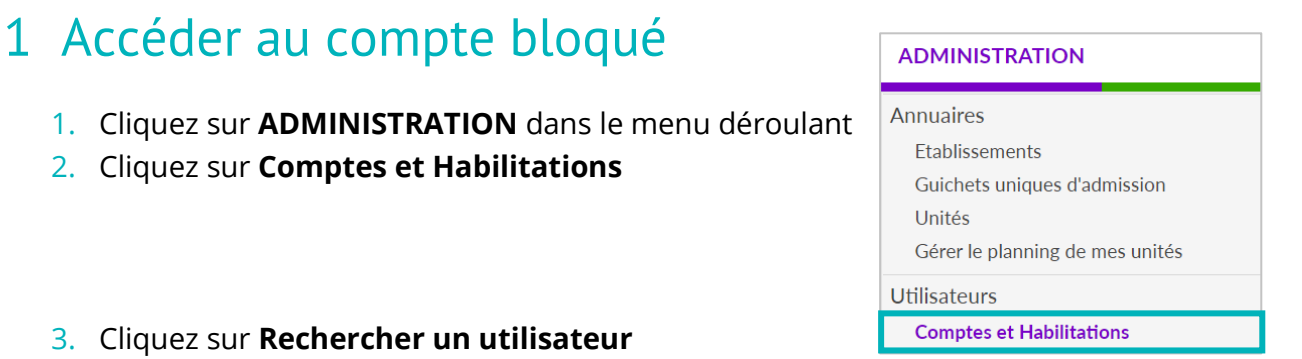

### 3. Cliquez sur **Rechercher un utilisat**

#### - + Rechercher un utilisateur

4. Indiquez le Nom/Prénom, Nom d'utilisateur ou adresse mail et cliquez sur **Rechercher**

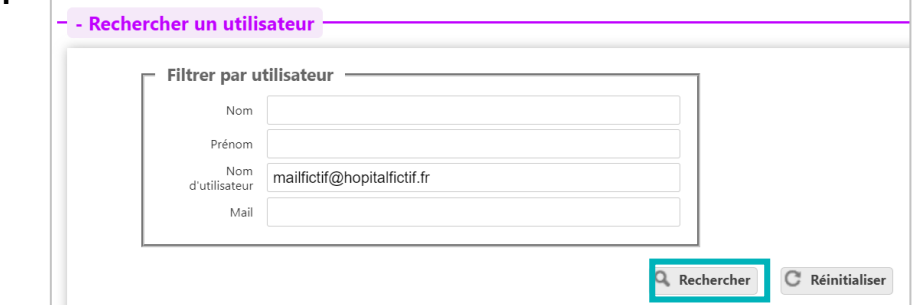

# 2 Débloquer le compte

1. Une fois sur le compte concerné, cliquez sur le cadenas

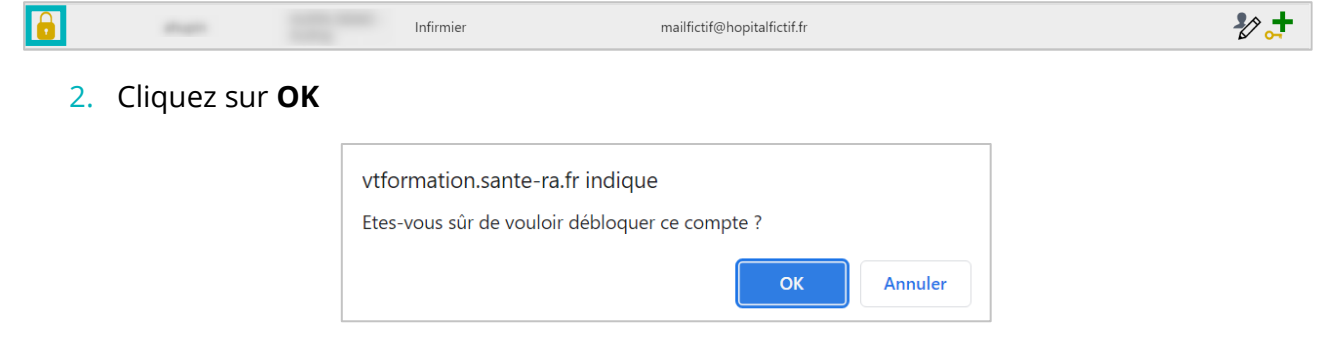